### **1 Hinweise für das Umsteigen auf RheumaDok V6.0.3**

Für den Versionsübergang von einer Vorgängerversion brauchen Sie Ihre EDV-Konfiguration nicht zu verändern. Es reicht aus,

- die neue Version der Datenbankdatei 'RheumaDok.mdb' bereitzustellen
- die von Ihnen in der alten Version erfassten Daten zu übernehmen.

Die Installation einer neuen Access -Laufzeitumgebung ist für den Übergang auf RheumaDok V6.0.2 **nicht** erforderlich.

Eine Liste der neuen und geänderten Funktionen finden Sie weiter unten.

Bitte beachten: Die Ablauffähigkeit unter Access 2000 ist nach RheumaDok V3.0 nicht mehr gegeben.

### 1.1 Bereitstellen der neuen Datenbankdatei

Für das Bereitstellen schlagen wir folgendes Vorgehen vor:

- Sorgen Sie dafür, dass kein Anwender die RheumaDok-Datenbankdatei gerade geöffnet hat
- Benennen Sie (z.B. mit dem Windows Explorer) die "alte" Datenbankdatei ,Rheumadok.mdb' um in z.B., RheumaDok\_alt.mdb'.

Das Umbenennen ist wichtig, damit beim Bereitstellen der neuen Datenbankdatei die alte Datenbankdatei (mit Ihren Patientendaten) nicht überschrieben wird! **!**

- Holen Sie sich die neue Datenbankdatei , Rheumadok.mdb' aus dem Mitgliederbereich der BDRh-Homepage im Internet. Die Datei liegt dort in einem ZIP-Archiv vor.
- Stellen Sie die neue Datenbankdatei (mit dem Windows Explorer) an der Stelle bereit, wo sich bisher die alte Datenbankdatei befand.
- Sie haben jetzt im gleichen Ordner eine neue Datenbankdatei ,Rheumadok.mdb' und eine alte Datenbankdatei, Rheumadok\_alt.mdb'.
- Stellen Sie sicher, dass beide Datenbankdateien nicht schreibgeschützt sind.

Damit ist die neue Datenbankdatei bereit gestellt. Sie können nun die neue Version von RheumaDok über die bisherige Verknüpfung im Startmenü öffnen.

#### Nächster Schritt:

Öffnen Sie nun die neue Datenbankdatei ,Rheumadok.mdb' und führen Sie die "Datenübernahme für Versionsübergang" durch.

### 1.2 Datenübernahme für Versionsübergang

Diese Funktion übernimmt RheumaDok-Daten aus einer anderen RheumaDok-Datenbankdatei. Es darf sich bei der Quelle sowohl eine ältere als auch eine aktuelle RheumaDok-Version handeln. Eventuelle Daten in der Ziel-Datenbank werden vor der Übernahme komplett gelöscht.

Sie finden diese Funktion bei den Administratorfunktionen im Hauptformular.

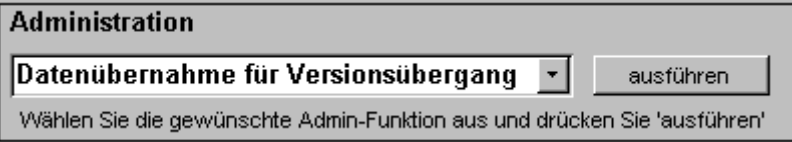

Es werden alle Patientendaten, Untersuchungsdaten und Konfigurationsdaten übernommen. Sie können nach erfolgter Übernahme direkt weiter arbeiten.

Wichtig zu wissen:

- Die Quell-Datenbank darf nicht geöffnet und nicht schreibgeschützt sein.
- Die Inhalte der Quell-Datenbank werden nicht verändert.

Als Vorbereitung der Übernahme

- Wählen Sie die Administratorfunktion "Datenübernahme für Versionsübergang" aus und drücken Sie den Knopf "ausführen".
- Wählen Sie die alte Datenbankdatei mit Ihren Patientendaten (im Beispiel ist das 'RheumaDok\_alt.mdb') als Quell-Datenbank aus

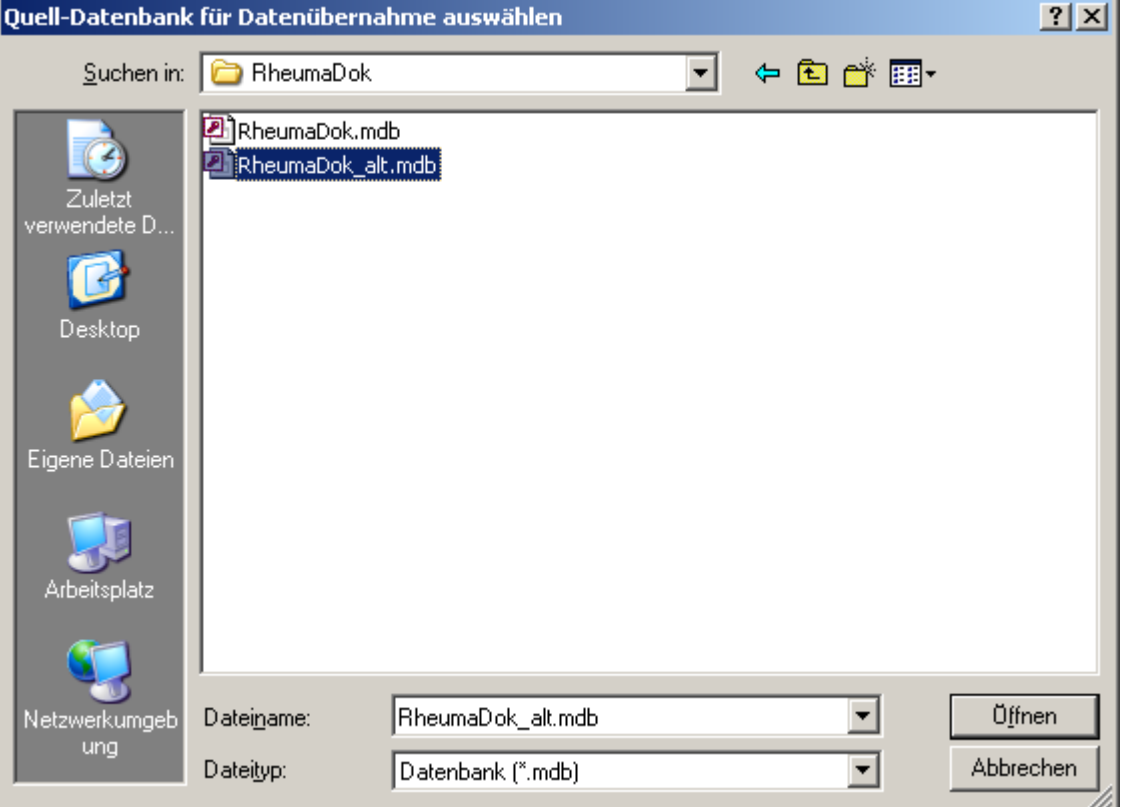

Beantworten Sie eine Sicherheitsabfrage mit "Ja" bzw. mit "Yes"

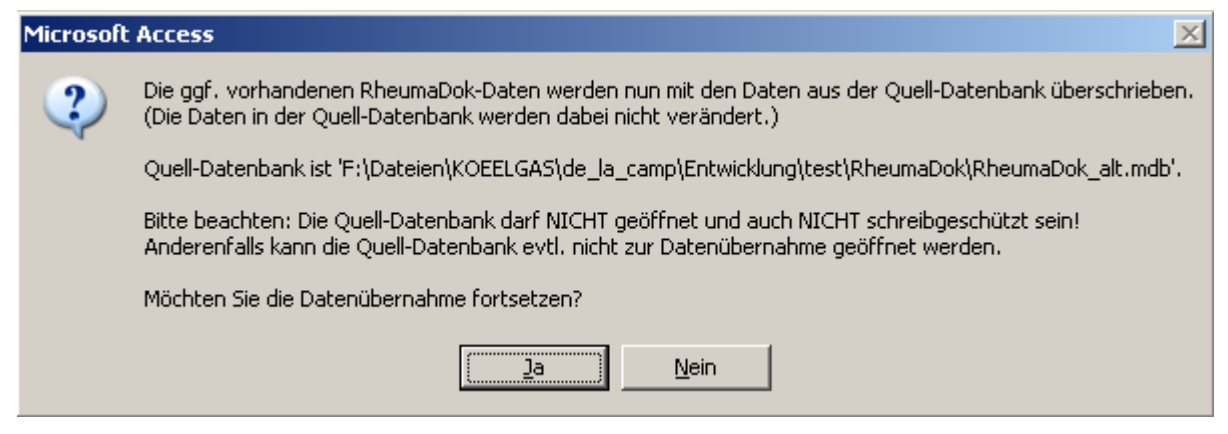

• Nach Abschluss der Datenübernahme oder nach Abbruch wird ein Ergebnisprotokoll angezeigt.

Zum Abschluss prüfen Sie nun das Ergebnisprotokoll. War alles in Ordnung, beenden Sie bitte RheumaDok.

Bitte beachten: Mit der Version 4.0 wurden einige überflüssig gewordene Datenbankobjekte aus der Datenbankdatei entfernt. Wenn Sie bisher eine ältere Version als V4.0 verwendet haben, kann Ihr Protokoll daher einige Meldungen wie z.B. "Hinweis: Tabelle: 'T\_23\_Ablauf' ist in der Ziel-Datenbank nicht vorhanden." enthalten. Das ist so vorgesehen und in Ordnung. **!**

Bitte beachten: Ab Version 4.2 wird beim Versionsübergang zu jedem DAS28- oder FFbH-Datensatz geprüft, ob ein (nach der "7 Tage-Regel") passender Befunde-Datensatz vorhanden ist. Wenn nicht, wird automatisch ein solcher Befunde-Datensatz angelegt. Ihr Protokoll kann daher Meldungen wie z.B. "Hinweis: Für Patient Nr. 47110 wurde, passend zu einem FFbH-Datensatz, ein (leerer) Befunde-Datensatz mit Datum '24.03.10' in der Ziel-Datenbank angelegt." enthalten. Das ist so vorgesehen und in Ordnung. **!**

## 1.3 Bereitstellen der aktualisierten Bedienungsanleitung (bei Bedarf)

Hierfür besorgen Sie sich bitte noch die aktuellen Stände der Dateien "Bedienungsanleitung.doc" bzw. "Bedienungsanleitung\_Anhang.doc" und/oder "Bedienungsanleitung.pdf" bzw.

"Bedienungsanleitung\_Anhang.pdf".

Überschreiben Sie nun (z.B. mit dem Windows Explorer) die vorhandenen Dateien gleichen Namens durch die neuen Stände.

## 1.4 Anpassung an Ihr Praxisumfeld

Zusätzliche Einstellungen sind nur erforderlich, wenn Sie nach dem Versionswechsel zusätzlich bestimmte Funktionen benutzen wollen, z.B.

- GDT-Schnittstelle
- Kerndokumentation
- Schnittstelle für mobile Erfassungssysteme
- Einstellungen für anwenderspezifische Erweiterungen.

Mehr Informationen dazu finden Sie in den entsprechenden Kapiteln dieser Bedienungsanleitung. Hinweis: Diese Einstellungen bleiben in der Regel bei weiteren Versionsübergängen erhalten.

## 1.5 Unterschiede zwischen Version 6.0.2 und Version 6.0.3

Die Version 6.0.3 enthält eine Korrektur für die Teilnehmer am Arzneimittelvertrag 2015.

• Korrektur im Modul "Medikamente aktuell" im Formular zur Bearbeitung der Biologika: Der Haken für die Verordnung von Infliximab subkutan (Spalte "sc") war nicht bedienbar. Dies wurde korrigiert.

Außerdem wurden die Haken zwischen Originalmedikament und Biosimilar jeweils gegeneinander verriegelt, do das jetzt immer nur ein Haken gesetzt werden kann.

## 1.6 Unterschiede zwischen Version 6.0.1 und Version 6.0.2

Die Version 6.0.2 enthält eine Korrektur für die Teilnehmer am Arzneimittelvertrag 2015.

- Korrektur im Modul "Medikamente aktuell": War das Biologikum Benepali verordnet, so wurde trotzdem der Haken "Biologika verordnet" nicht gesetzt. Dieser Fehler betraf nur die Anzeige in der Bedienoberfläche, nicht aber die Dokumentation selber, und wurde behoben.
- Korrektur der Administratorfunktion "Datenübergabe für Arzneimitttelvertrag 2015": Waren bestimmte Medikamente, z.B. Apremilast oder das Biologikum Benepali, verordnet, so wurden trotzdem in der Druckansicht der Haken "konventionelle Therapie verordnet" und/oder der Haken "Biologikatherapie verordnet" nicht gesetzt. Dieser Fehler betraf nur die Anzeige in der Druckansicht und wurde behoben. Er betraf dagegen nicht die Dokumentation selber, und auch nicht die Anzeige bei "Daten anzeigen" oder den Datenexport,

# 1.7 Unterschiede zwischen Version 6.0 und Version 6.0.1

Die Version 6.0.1 enthält eine wichtige Korrektur für die Teilnehmer an den IV-Verträgen bzw. am Barmer GEK-Vertrag.

• Korrektur im Hauptformular:

Beim Farbumschlag für Vertragspatienten wurde ein konzeptioneller Fehler behoben. Betroffen sind die Teilnehmer an den IV-Verträgen bzw. am Barmer GEK-Vertrag. Der Fehler bestand darin, dass die einmal "1x/Jahr" zu erhebenden Parameter (z.B. FFbH) bisher auf (kalender-)jährliche Erfassung geprüft wurden. Richtig wäre aber ein Prüfzeitraum von 4 aufeinander folgenden Quartalen ("Krankheitsfall"), unabhängig davon, wie das Quartal der Leistung im Kalenderjahr liegt.

## 1.8 Unterschiede zwischen Version 5.8 und Version 6.0

Die Version 6.0 enthält u. a. ein neues Patientenmodul "Impfungen" sowie einige Erweiterungen und Verbesserungen. Für die Kerndokumentation, Stand 2017, wurde das Medikament Tofacitinib ergänzt. Darüber hinaus wurden einzelne Korrekturen und Ergänzungen vorgenommen.

- Änderung im Hauptformular:
	- Wegen weiterer Knöpfe wurde die Breite der Knöpfe teilweise verkleinert und die Knöpfe wurden näher zusammengerückt.

• Änderung im Hauptformular:

Der Knopf "Daten speichern" wurde auf "Daten speichern (erfasst am aktualisieren)" umbenannt. Die zugehörige Funktion wurde so genändert, dass nunmehr jedes Mal das "erfasst am"-Datum auf das aktuelle Datum gesetzt wird.

- Ergänzung im Hauptformular: Sie können jetzt zur Diagnose auch die Zusatzangaben zur Seitigkeit (L, R, B) und zur Sicherheit (A, G, V, Z) dokumentieren. Dafür wurden rechts neben dem Feld "Diagnose" zwei Felder mit Auswahlliste ergänzt
- Ergänzung im Hauptformular: Es wurde ein neuer Knopf zum Beenden von RheumaDok ergänzt. Sie finden diesen oben rechts im Hauptformular.
- Ergänzung im Hauptformular: Für die mobile Erfassung wurde ein neuer Knopf "Für diesen Patienten Daten einlesen" ergänzt. Sie finden diesen oben rechts im Hauptformular, wenn Sie die Schnittstelle für die mobile Datenerfassung eingeschaltet haben.
- Ergänzung im Hauptformular: Im Hauptformular wurde das "Armaturenbrett" für die Kerndokumentation, Stand 2017, um das Medikament Tofacitinib ergänzt.
- Änderung im Formular "Vertrags-Stammdaten": Der Knopf "Daten speichern" wurde auf "Daten speichern (erfasst\_am aktualisieren)" umbenannt. Die zugehörige Funktion wurde so genändert, dass nunmehr jeden Mal das "erfasst am"-Datum auf das aktuelle Datum gesetzt wird.
- Änderung im Formular "Ergänzende Stammdaten": Der Knopf "Daten speichern" wurde auf "Daten speichern (erfasst am aktualisieren)" umbenannt. Die zugehörige Funktion wurde so genändert, dass nunmehr jeden Mal das "erfasst am"-Datum auf das aktuelle Datum gesetzt wird.
- Ergänzung im Modul "Medikamente aktuell": In diesem Arzt-Modul wurde für die Kerndokumentation, Stand 2017, das Medikament Tofacitinib ergänzt.
- Ergänzung im Modul "Medikamente aktuell" im Formular zur Bearbeitung der Biologika: In diesem Arzt-Modul wurden für den Arzneimittelvertrag 3 weitere Angaben für die Neueinstellung/Umstellung ergänzt, die dem Vertragsstand ab dem 1.1.2017 entsprechen.
- Ergänzung im Modul "Medikamente früher": In diesem Arzt-Modul wurde für die Kerndokumentation, Stand 2017, das Medikament Tofacitinib ergänzt.
- Neues Modul "Impfungen":

Das neue Patienten-Modul "Impfungen" ist für Dokumentation des Impfstatus gedacht. Es gibt, wie im Modul "Komorbidität", immer nur einen Datensatz pro Patient. Dieser kann bei Bedarf immer wieder aktualisiert werden.

- Ergänzung der Auswertung "Graphik Scorewerte": Diese Auswertung wurde für die Kerndokumentation, Stand 2017, um das Medikament Tofacitinib ergänzt.
- Ergänzung der Auswertung "Befundtexte": Die Auswertung "Befundtexte" wurde um Textmodule für die Impfungen und um den Knopf "Impfungen" ergänzt.
- Ergänzung der Auswertung "Befundtexte": Diese Auswertung wurde für die Kerndokumentation, Stand 2017, um das Medikament Tofacitinib ergänzt.
- Ergänzung der Auswertung "Befundtexte": Diese Auswertung wurde um eine Option "Gelenkstatus nur für 28 Gelenke" erweitert. Wählen Sie diese Option, wenn Sie nur die 28 DAS28-relevanten Gelenke untersuchen.
- Korrektur in der Auswertung "Befundtexte": Der Erläuterungstext für die Scores ECLAM und SLEDAI wurde auf ..... die Krankheitsaktivität des S.L.E. anhand klinischer …" korrigiert.
- Ergänzung der Auswertung "Studien": Die Anzeige- und Exportmöglichkeit im Rahmen dieser Auswertung wurde für die Kerndokumentation, Stand 2017, um das Medikament Tofacitinib ergänzt.
- Ergänzung der Administratorfunktion "Datenübergabe für Arzneimitttelvertrag 2015": Die Schnittstelle wurde um das Medikament Tofacitinib ergänzt. Außerdem wurden 3 weitere Angaben für die Neueinstellung/Umstellung bei Biologika ergänzt, die dem Vertragsstand ab dem 1.1.2017 entsprechen.
- Korrektur der Administratorfunktion "Datenübergabe für Rheumavertrag KV-Bayern 2016": Die Abrechnungshinweise zeigten, wenn doppelte DAS28-Einträge pro Quartal vorhanden waren, in nicht die richtige Anzahl von abrechenbaren Einträgen für DAS28 und FFbH an. Das wurde korrigiert.
- Ergänzung der Funktion "mobile Erfassung":

Das Einlesen von Daten von mobilen Erfassungssystemen wurde so erweitert, dass beim im Feld "erfasst\_von" jetzt der Wert "mobile\_Erfassung" eingetragen wird. Damit lassen sich die mobil erfassten Datensätze leichter von anderen Eingaben unterscheiden.

- Ergänzung der Funktion "mobile Erfassung": Es wurde ein Knopf ergänzt, der direkt das Übersichtsformular für die eingelesenen Datensätze öffnet.
- Ergänzung der Funktion "mobile Erfassung":

Bisher wurde das Einlesen einer Fragebogen-Datei verhindert, wenn schon ein Datensatz mit gleichem Datum vorhanden war. Das wurde geändert: Ab RheumaDok V6.0 wird in diesem Fall der vorhandene Datensatz zunächst gelöscht und dann anhand der Fragebogen-Datei ein neuer Datensatz angelegt. Auf diese Weise können korrigierte Fragebögen noch einmal in RheumaDok eingelesen werden.

• Änderung an der GDT-Schnittstelle, beim Datenabgleich als automatische Funktion beim Starten von RheumaDok:

Das Zusammenspiel zwischen der GDT-Schnittstelle und dem automatischen Komprimieren der führte in einzelnen Fällen zu einer Fehlermeldung "Sie können diese Aktion momentan nicht ausführen …" und einem Laufzeitfehler.

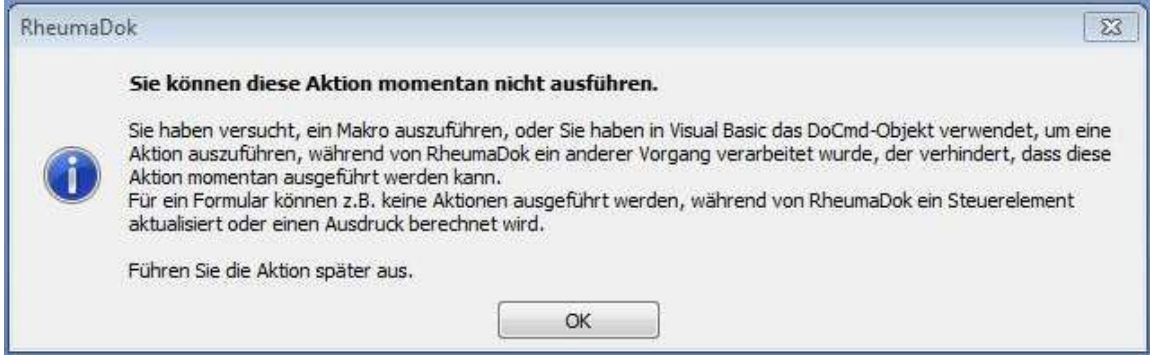

Deshalb wurde die GDT-Schnittstelle überarbeitet.

Wenn bei Ihnen die vorgenannte Fehlermeldung auftaucht, stellen Sie bitte den Aufruf aus Ihrer Praxis-EDV auf die im Kapitel "GDT-Schnittstelle" beschriebene neue Form um.

• Neue anwenderspezifische Erweiterung "PsALive":

Mit dieser Erweiterung werden, wenn sie eingeschaltet ist, Daten des mobilen Erfassungssystems PsALive in eigene Tabellen eingelesen. Dann wird anschließend automatisch aus den PsALive-Datensätzen, zu denen ein passender Befunde-Datensatz vorhanden ist ("7 Tage-Regel"), der PsALive-Datensatz mit der geringsten Datumsdifferenz ermittelt und in die entsprechende Tabelle übertragen.

Die Realisierung dieser Erweiterung wurde durch die freundliche Unterstützung der UCB Pharma GmbH ermöglicht.